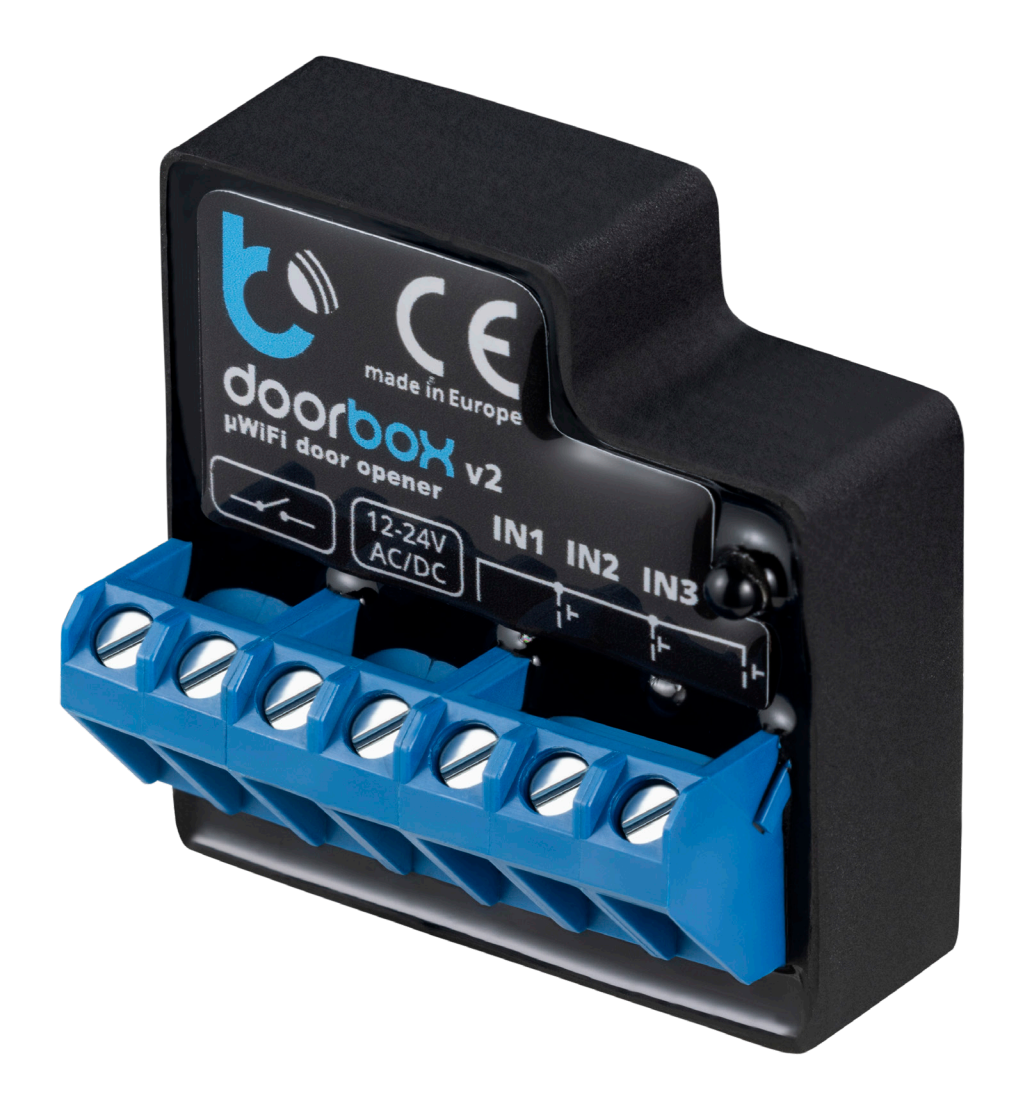

# Tedee smart reléový modul

**Průvodce instalací**

Chytrý reléový modul od Tedee je **doplňkovým příslušenstvím pro stávající reléový ovladač.** Modul je určen k zabezpečení vašeho elektronického zámku dveří, garážové brány, parkovací závory nebo jakéhokoli jiného zařízení, které se odemyká elektrickým signálem.

Přidání chytrého reléového modulu Tedee do vaší sestavy vám umožní ovládat vaše zařízení odkudkoli pomocí k tomu určené aplikace pro chytré telefony.

Uvědomte si, že **tento modul není reléový ovlada**č; jedná se o dvě samostatná zařízení.

Chytrý reléový modul Tedee je drátově připojen k reléovému ovladači. Lze k němu také přistupovat prostřednictvím místní sítě Wi-Fi a internetu a integrovat jej s online cloudovou platformou. To vám umožňuje dálkové a bezdrátové ovládání zařízení pomocí chytrého telefonu - bez ohledu na vzdálenost nebo umístění.

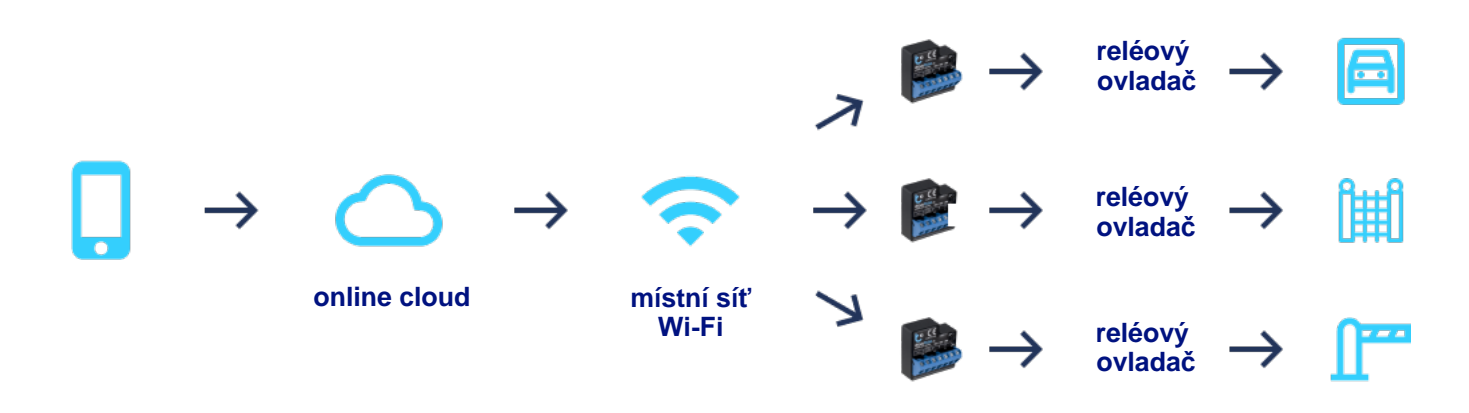

# **Cloudové připojení**

Uvědomte si, že chytrý reléový modul Tedee může fungovat pouze v případě, že je váš smartphone připojen kinternetu. Připojení ke cloudu vyžaduje trvalý přístup k modulu pomocí internetové sítě.

Pokud se váš reléový ovladač nemůže připojit k síti Wi-Fi, je nutná instalace dalšího Wi-Fi routeru pro mobilní data (což může být spojeno s měsíčním poplatkem).

Vezměte prosím na vědomí, že **p**ř**ipojení Bluetooth na krátkou vzdálenost nebo přímé p**ř**ipojení Wi-Fi nejsou pro místní ovládání zařízení k dispozici.**

Kromě toho **odemknutí** chytrého reléového modulu Tedee rovněž **vyžaduje p**ř**ipojení k internetu z chytrého telefonu**. Mějte na paměti, že pokud instalujete reléový ovladač pro zařízení na místech bez internetového připojení, jako jsou podzemní garáže nebo uzavřené chodby, budete muset pro jeho odemknutí najít internetové připojení.

Kromě toho lze k modulu připojit elektrické odemykací tlačítko.

## **Příprava na instalaci**

Nastavení chytrého reléového modulu Tedee vyžaduje určité technické znalosti. Postupujte podle níže uvedených kroků, abyste se ujistili, že je modul kompatibilní s vaším hardwarovým zařízením.

#### **Kompatibilita**

Chytrý reléový modul Tedee je napájen stejnosměrným i střídavým proudem s rozsahem napětí 12-24 V. Podporuje reléové otvírače napájené 230V a proudem až 5A.

#### **Umístění reléového ovladače a schválení jeho změny**

Modul je nainstalován uvnitř reléového ovladače, který může být daleko od zařízení, které chcete ovládat. Například reléový ovladač pro plotovou bránu pozemku může být instalován v garáži apod. Reléový modul se neinstaluje přímo na bránu, interkom nebo na zámek dveří.

#### **Dosah Wi-Fi**

Po určení umístění reléového ovladače je třeba se ujistit, že toto místo má pro správnou funkci trvalé připojení k internetu nebo přístup k síti Wi-Fi.

Přenos dat z a do modulu a mezi Wi-Fi je minimální, takže připojení nevyžaduje specifickou přenosovou rychlost. Ujistěte se však, že reléový ovladač má stálé připojení k přístupné bezdrátové síti a že znáte jeho heslo nebo máte přístup k jeho konfiguraci.

# **Postup instalace**

Proces instalace modulu chytrého relé Tedee zahrnuje elektronické připojení, propojení s online cloudovou službou a následnou integraci systémů s aplikací Tedee. Jednoduše postupujte podle níže uvedených kroků.

Chytrý reléový modul Tedee by měli instalovat pouze kvalifikovaní instalatéři nebo elektrikáři.

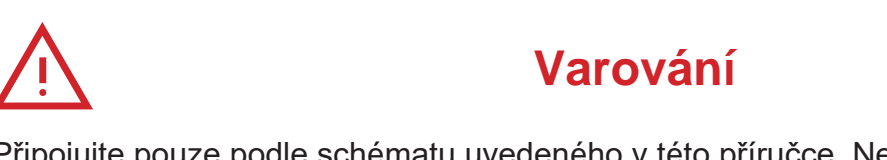

Připojujte pouze podle schématu uvedeného v této příručce. Nesprávné připojení může být nebezpečné, poškodit reléový ovladač a ovlivnit vaši záruku.

Nebezpečí! Nebezpečí úrazu elektrickým proudem! I při vypnutém zařízení mohou být výstupy stále pod napětím. Veškeré montážní práce provádějte VŽDY s odpojeným napájecím obvodem.

Připojení zařízení k napájecímu zdroji, který nesplňuje požadavky na kvalitu specifikované v normách EN 50081-1, EN 50082-1, UL508 a EN 60950, bude mít vliv na záruku.

#### **Příprava**

Před instalací ovladače odpojte instalační napájecí napětí. Vypněte hlavní pojistku nebo odpojte napájecí kabel z hlavní zásuvky.

Ovladač by měl být instalován na místě chráněném před nepříznivými podmínkami prostředí a přístupem třetích osob. Například ve schránce nebo uvnitř skříně řízeného zařízení.

Nezapomeňte, že kovové prvky (vodiče, části krytu) mohou negativně ovlivnit bezdrátové připojení zařízení a jeho provoz. Doporučujeme, aby byl modul zafixován ve stabilní poloze. Prostudujte si níže uvedená schémata a poté pokračujte v instalaci reléového modulu. Věnujte zvláštní pozornost označení konektorů řídicí jednotky.

**Connection**

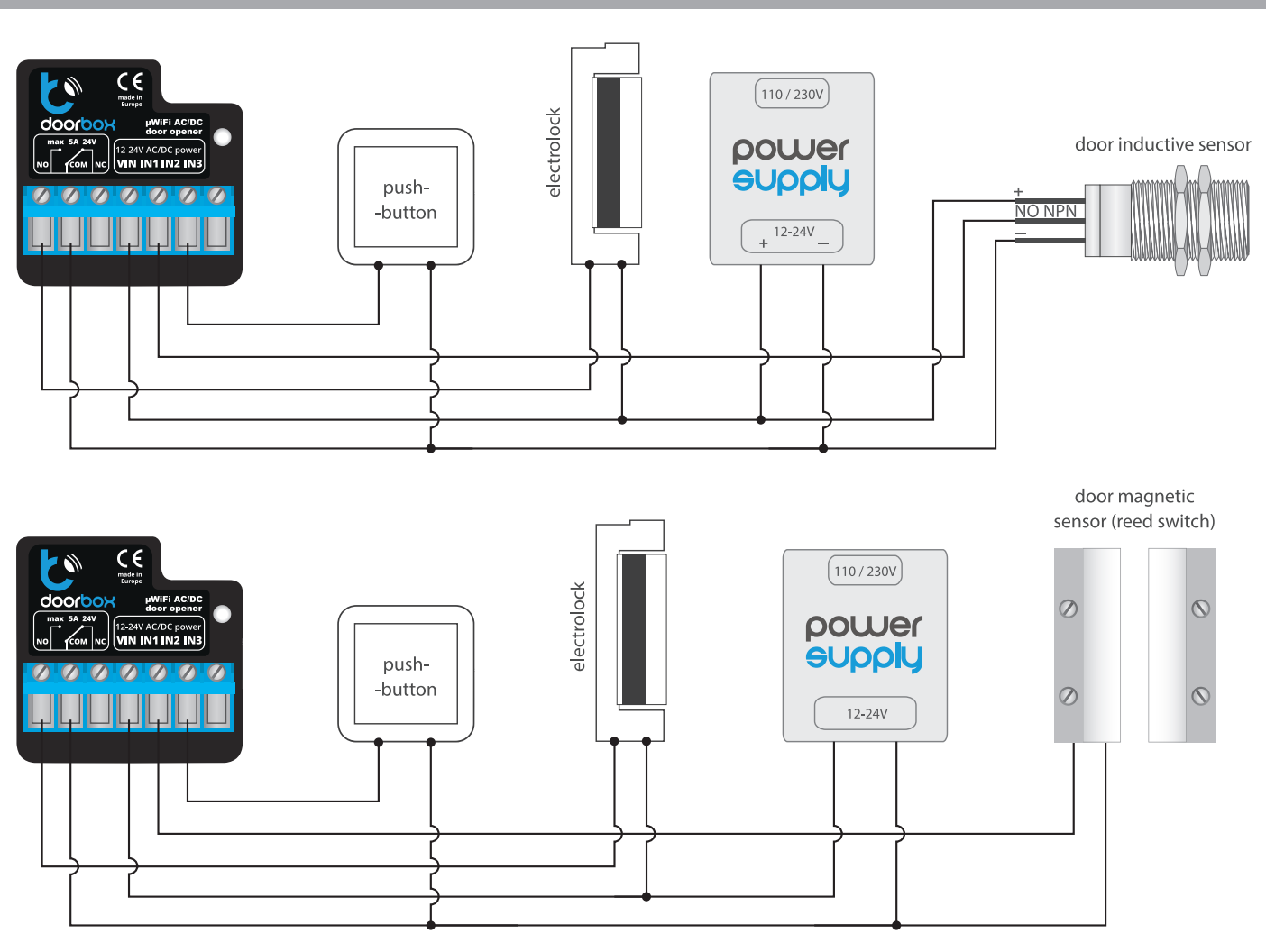

Začněte připojením napájecího vodiče +12 V nebo +24 V (červený nebo černý s bílou přerušovanou čarou) k portu VIN a uzemnění (černé) k portu COM.

Připojte elektrický zámek závory a obvod elektromagnetického zámku mezi VIN a výstup NO nebo NC. Všimněte si, že vnitřní relé zkratuje výstup NO a NC na COM. Obvykle by měly být elektrické zámky používané ve dveřích pro pěší zapojeny mezi VIN a NO. Naproti tomu elektromagnetické zámkyby měly být zapojeny mezi VIC a NC.

Výstup NO je normálně otevřený, což znamená, že v klidovém stavu nevede. Zatímco výstup NC je normálně uzavřený, odemkne se, když uživatel stiskne ovládací tlačítko.

Z řídicí jednotky je možné získat zpětnou vazbu, která indikuje relé v polohách "sepnuto" nebo " mezipoloha". Za tímto účelem propojte obvod elektromechanického koncového spínače se vstupem IN1 a COM řídicí jednotky. Upozorňujeme, že na polarizaci vstupů koncového spínače nezáleží.

Je také možné připojit digitální indukční snímač přiblížení. Tento senzor musí být napájen ze vstupu VIN a COM a výstup senzoru by měl být připojen ke vstupu IN1.

Chcete-li odblokovat relé pomocí volitelného monostabilního spínače (tlačítka), připojte obvod spínače ke vstupům IN2 a COM řídicí jednotky. Tento spínač se obvykle používá jako odchodové tlačítko pro budovu nebo nemovitost.

Ujistěte se, že je zařízení správně připojeno podle schématu a že se na něm nenacházejí žádné kovové součásti, které by mohly způsobit náhodný zkrat.

Nyní zařízení spusťte zapnutím napájení a zapnutím hlavní pojistky nebo připojením napájecího kabelu do zásuvky.

# **Konfigurace zařízení**

#### **Příprava aplikace wBox**

Stáhněte si a nainstalujte mobilní aplikaci wBox od blebox.eu, která je k dispozici v Google Play a App Store.

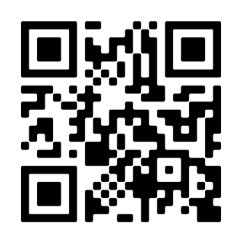

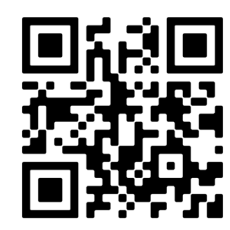

App Store Google Play

Spusťte aplikaci a vytvořte přihlašovací jméno pro přístup k účtu wBox. Vytvořte si nový účet nebo se přihlaste pomocí služby Google nebo Facebook. Pokud jste profesionální instalátor, zajistěte, aby váš klient měl přístup k tomuto účtu pro budoucí použití a konfiguraci.

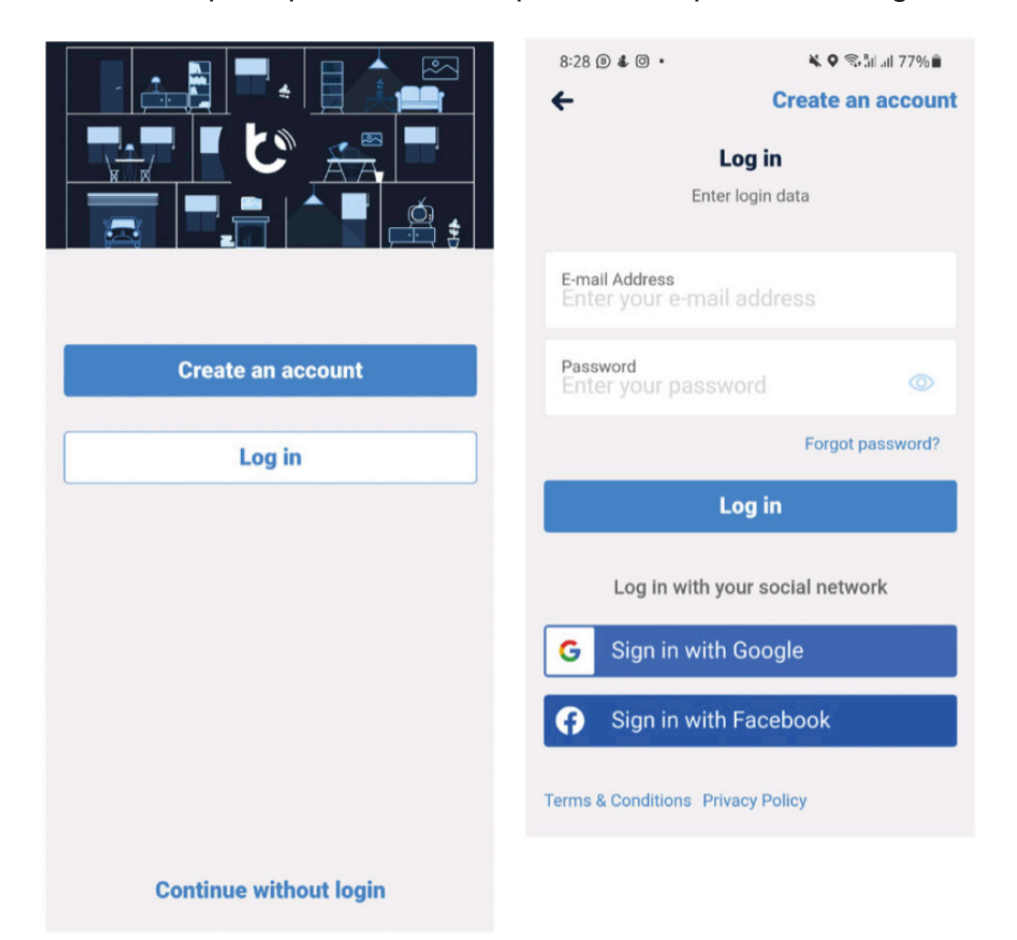

## **Zahájení přidání nového zařízení**

Přidání nového zařízení zahájíte klepnutím na ikonu "+" v pravém horním rohu obrazovky.

Vyberte možnost "Přidat nové zařízení" (Add new device).

Vyberte možnost "Přidat a nastavit nové zařízení" (Add and set up a new device).

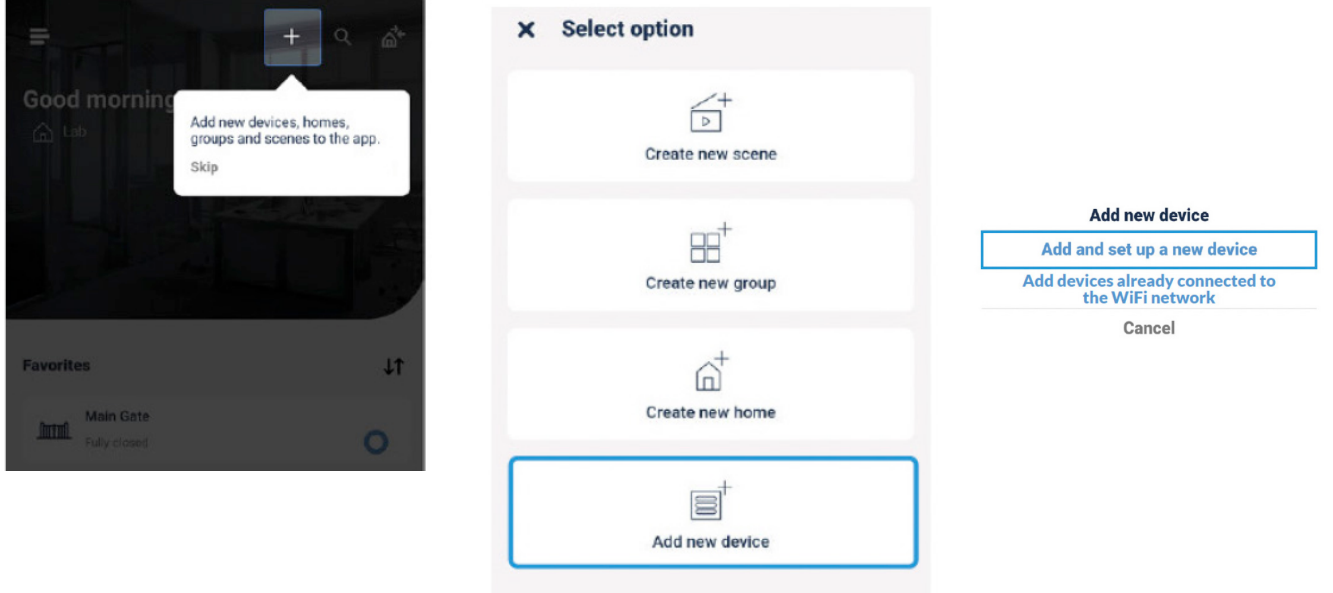

## **Připojení k reléovému modulu**

Zkontrolujte, zda je reléový modul napájen.

Vypněte "přenos dat" na smartphonu.

Povolte síť Wi-Fi ve smartphonu a vyhledejte "Wi-Fi zařízení".

Připojte se k síti Wi-Fi s názvem "Doorbox - <YourDeviceID>". <YourDeviceID> bude asetové číslo představující sériové číslo vašeho zařízení.

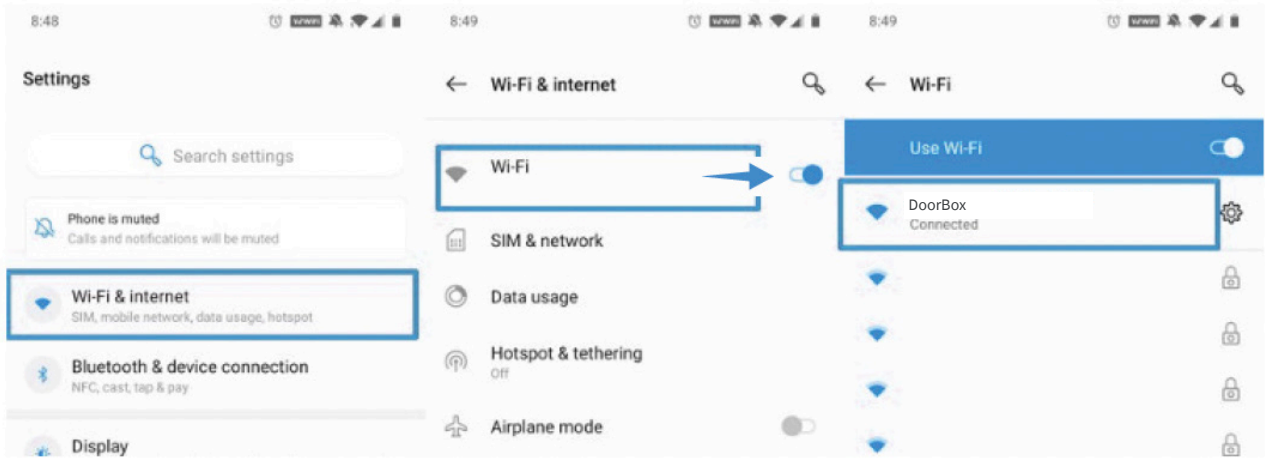

### **Přidání zařízení k účtu**

Vraťte se do aplikace wBox. Zavřete okno integračního tutoriálu stisknutím tlačítka "X" v levém horním rohu.

V domovském okně aplikace se zobrazí zpráva, že jste se připojili k novému zařízení a můžete jej přidat ke svému účtu. Stiskněte tlačítko "Přidat zařízení k účtu" (Add device to account).

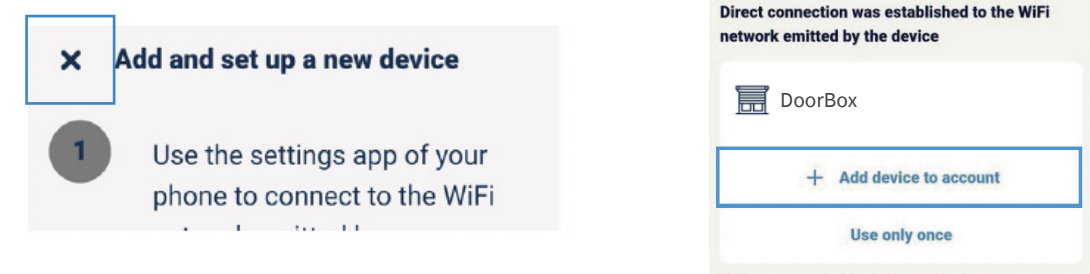

#### **Připojení k místní síti Wi-Fi**

Pod názvem zařízení stiskněte tlačítko pro jeho kontrolu "Control this device".

Stiskněte ikonu nastavení ("Settings") v pravém horním rohu obrazovky.

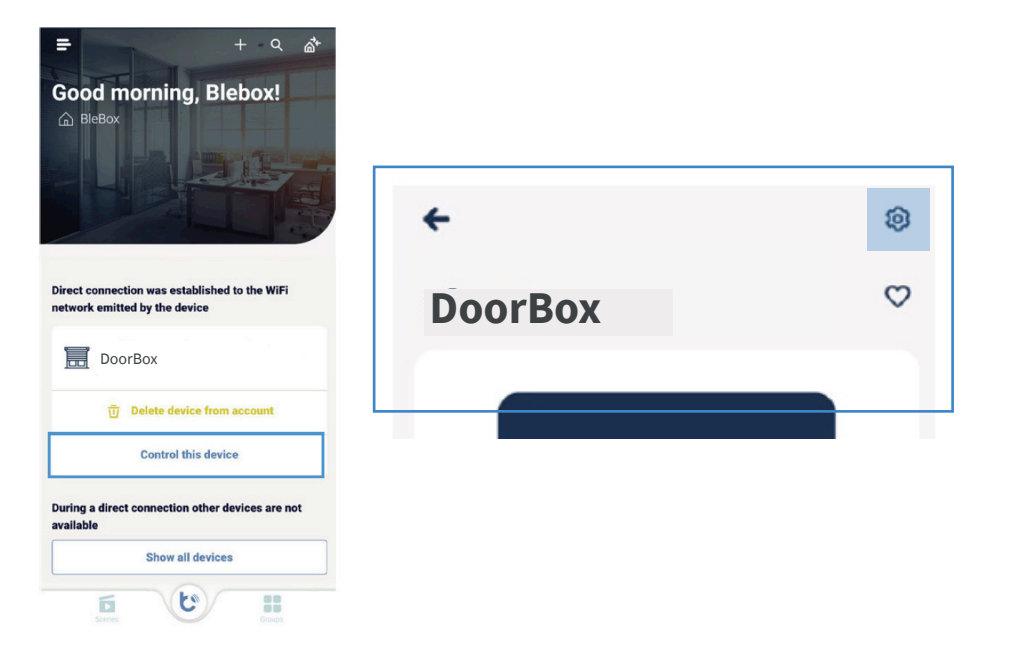

V oknech nastavení zařízení stiskněte tlačítko "Připojení" ("Connection").

V dolní části obrazovky vyberte místní síť Wi-Fi a přihlaste se pomocí hesla Wi-Fi.

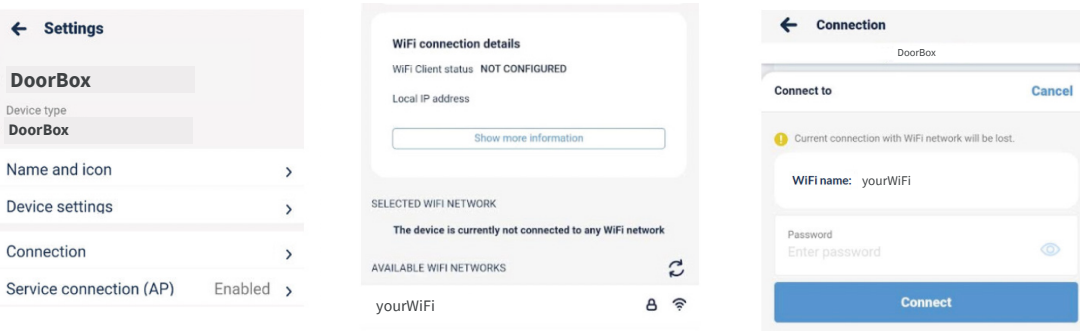

#### **Zakáz sítě Wi-Fi v zařízení**

#### **Tento krok je klíčový pro bezpečné ovládání zařízení pouze oprávněnými osobami. Bez něj může mít přístup k jeho konfiguraci jakákoli třetí osoba.**

Na svém chytrém telefonu se odpojte od sítě Wi-Fi modulu a připojte se k místní síti Wi-Fi - ke stejné místní síti, ke které se připojuje chytrý reléový modul.

Abyste zabránili přístupu neoprávněných osob k reléovému modulu, musíte deaktivovat jeho vlastní Wi-Fi síť.

Vraťte se na stránku nastavení zařízení a vyberte možnost "Service connection (AP)" (Servisní připojení (AP)).

Vypněte přepínač "Access point" (Přístupový bod). V pravém horním rohu stiskněte tlačítko " Save" (Uložit).

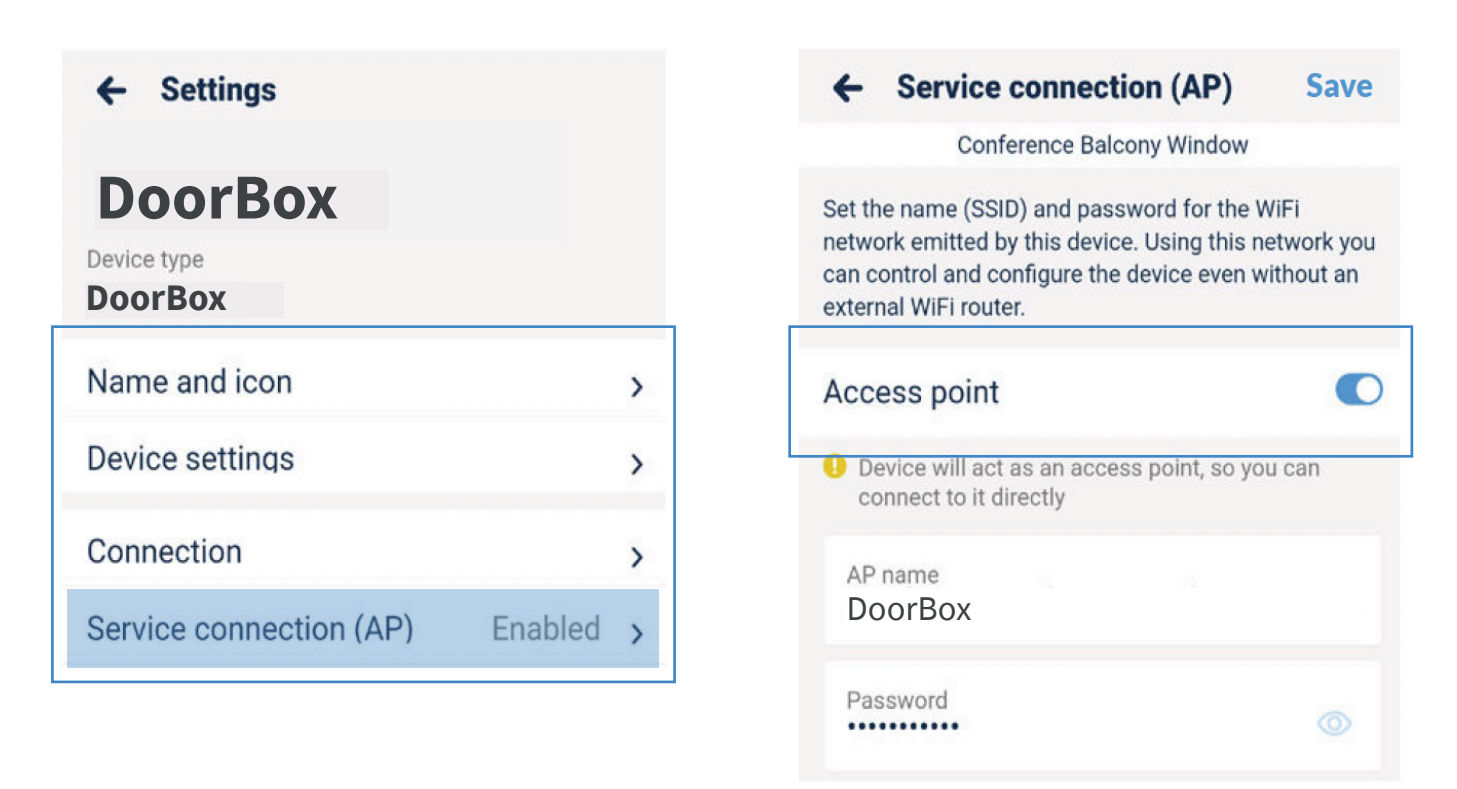

#### **Konfigurace**

Na výše uvedené obrazovce nastavení můžete přejít do části "Device settings" (Nastavení zařízení) a získat přístup k dalším možnostem nastavení.

Zde můžete přizpůsobit provoz modulu svým normálně otevřeným (NO) nebo normálně zavřeným (NC) mechanismům.

Můžete také nastavit délku trvání impulsu od 0,1 do 15 sekund.

Změna těchto nastavení je dostupná pouze v případě, že jsou váš smartphone a reléový modul připojeny ke stejné místní síti Wi-Fi.

#### **Integrace**

Nyní se chystáte integrovat své účty wBox a Tedee. To se provádí pouze jednou, bez ohledu na to, kolik reléových modulů přidáte do svého účtu wBox. Jakýkoli reléový modul se bude integrovat s aplikací Tedee.

Spusťte aplikaci Tedee a přihlaste se k účtu Tedee. Pokud se ještě potřebujete stát uživatelem, vytvořte si účet Tedee.

Povolte nabídku na bočním panelu a zvolte "Nastavení", poté "Integrace" a "BleBox".

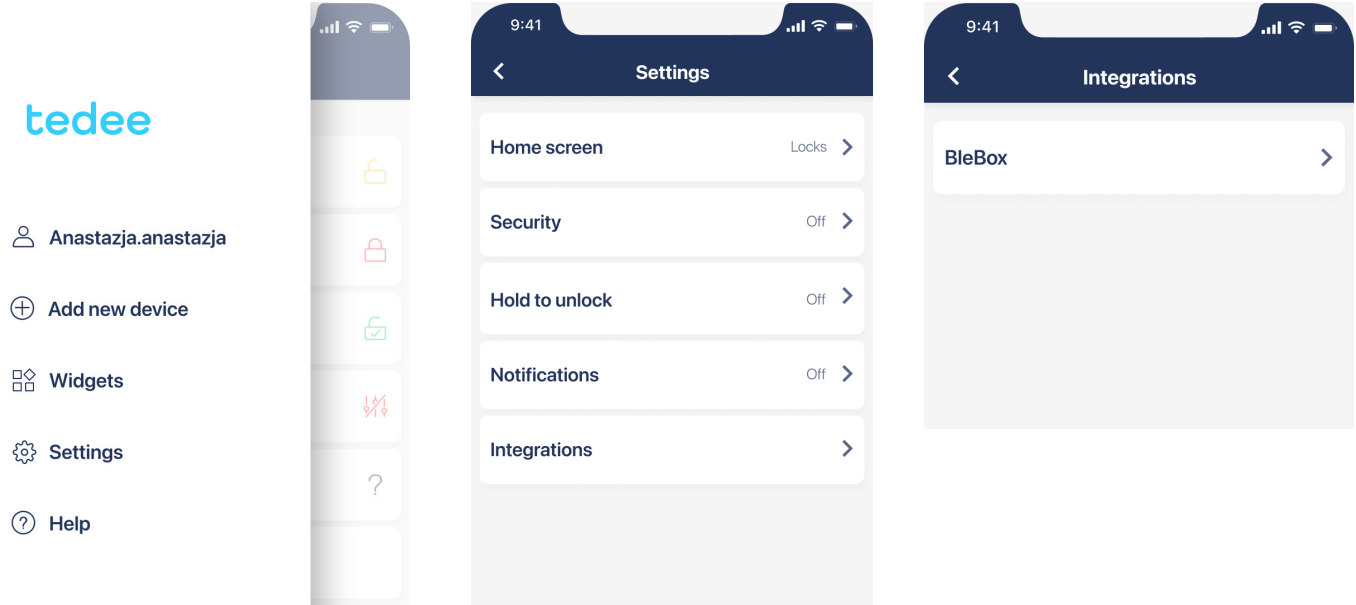

Stiskněte tlačítko "Připojit" (Connect) a přihlaste se pomocí údajů svého účtu v aplikaci wBox. Po výzvě k autorizaci Tedee k vašemu účtu wBox stiskněte "Authorize".

Nyní můžete vidět stav integrace " Connected" (Připojeno). Reléový modul byl přidán do seznamu vašich zařízení v aplikaci Tedee.

Pokud není reléový modul ihned přidán do seznamu vašich zařízení, přistupte k nastavení integrace a stiskněte "Sync" pro obnovení.

Nyní můžete relé ovládat pomocí aplikace Tedee.

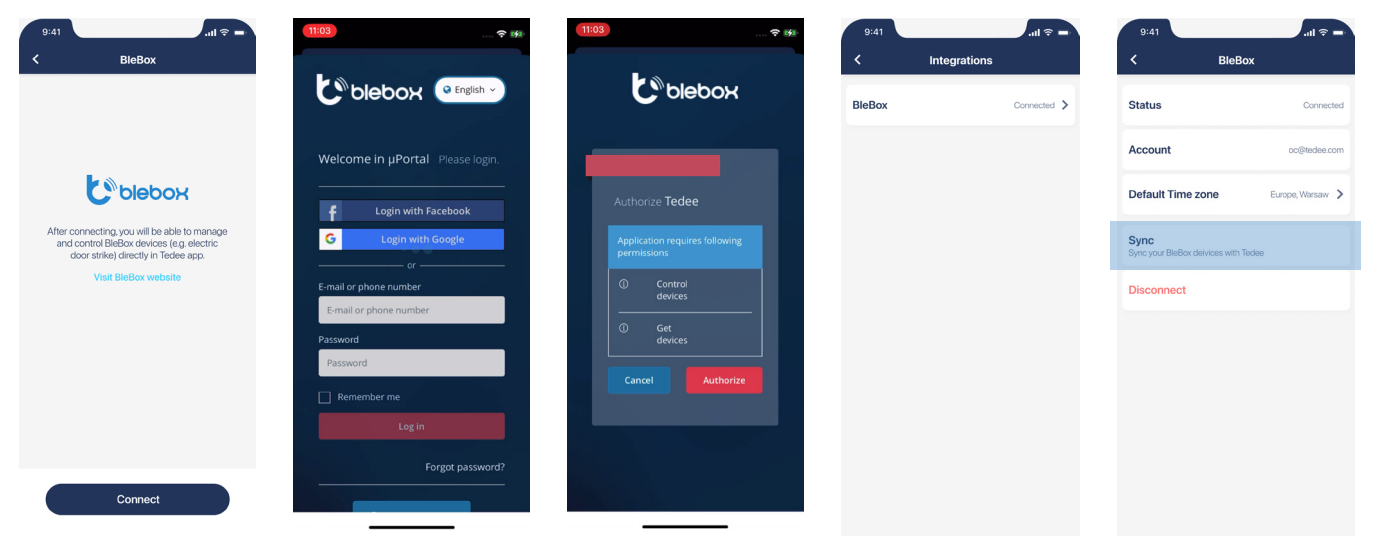

#### **Jak ovládat relé pomocí aplikace Tedee**

Stisknutím reléového modulu přejdete na jeho ovládací obrazovku.

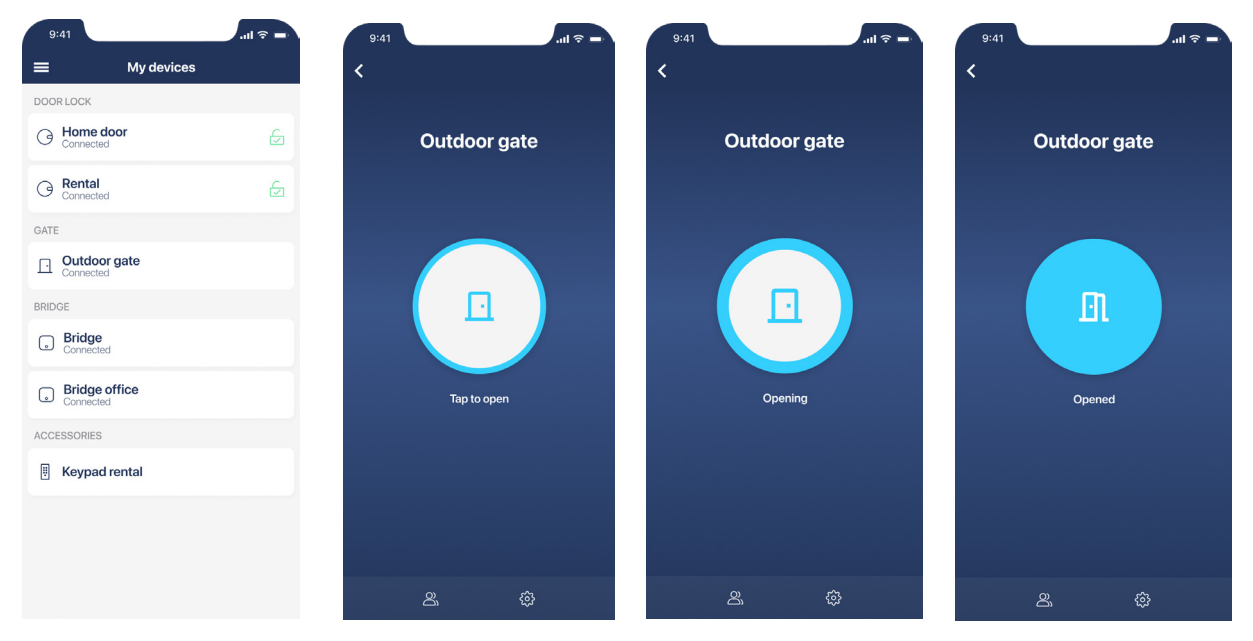

.Klepnutím na prostřední tlačítko odemkněte připojené reléové zařízení.

Během odemykání můžete opětovným klepnutím na tlačítko prodloužit dobu aktivního odemykání. Tímto způsobem budou brána nebo dveře odemčeny déle.

V dolní části obrazovky můžete přejít na karty "Sdílení přístupu" (Access sharing), "Záznamy o činnosti" (Activity logs) nebo "Nastavení" (Settings) pro přístup k dalším funkcím. Další informace o používání funkcí smart přístupu naleznete na adrese **https://tedee.com.**

#### **Tovární nastavení**

Pokud chcete obnovit nastavení modulu a nainstalovat jej s jiným hardwarem, můžete zařízení resetovat pomocí možnosti "Factory reset "(obnovení továrního nastavení).

Uvědomte si, že tento proces odstraní všechny konfigurace zařízení. Pokud použijete tlačítko " Factory reset", je nutné modul znovu integrovat podle kroků uvedených v této příručce.

Resetování se indikuje ručně připojením modulu k analogovému monostabilnímu tlačítku a následným pořadím stisků.

**Připravte si časovač** nebo použijte hodinky pro sledování posloupnosti kroků.

#### **Připojení tlačítka**

Reset se indikuje ručně připojením modulu k analogovému monostabilnímu tlačítku.

#### **Před manipulací s instalačními vodiči vypněte napájení systému.**

Připojte tlačítko k portu IN1 na modulu a k portu uzemnění.

Pokud již ve své instalaci používáte monostabilní tlačítko, připojte jej znovu z IN2 do portu IN1.

#### **Postupujte podle sekvence pro resetování**

- 1. Před opětovným zapnutím napájení postupujte podle sekvence resetování a sledujte, která tlačítka používáte. Sekvenci spusťte nejdéle 30 sekund po opětovném zapnutí napájení. Pokud sekvenci v této době nespustíte, vypněte a znovu zapněte napájení.
- 2. Stiskněte a podržte tlačítko po dobu 10 sekund. Poté tlačítko uvolněte.
- 3. Klikněte na tlačítko 5x rychle jej stiskněte a uvolněte. Všechna pětinásobná kliknutí by měla být provedena nejdéle za 10 sekund.
- 4. Znovu stiskněte a podržte tlačítko po dobu 10 sekund. Poté tlačítko uvolněte.
- 5. Počkejte 10 sekund. Během této doby se modul restartuje a znovu se zapne v továrním nastavení.

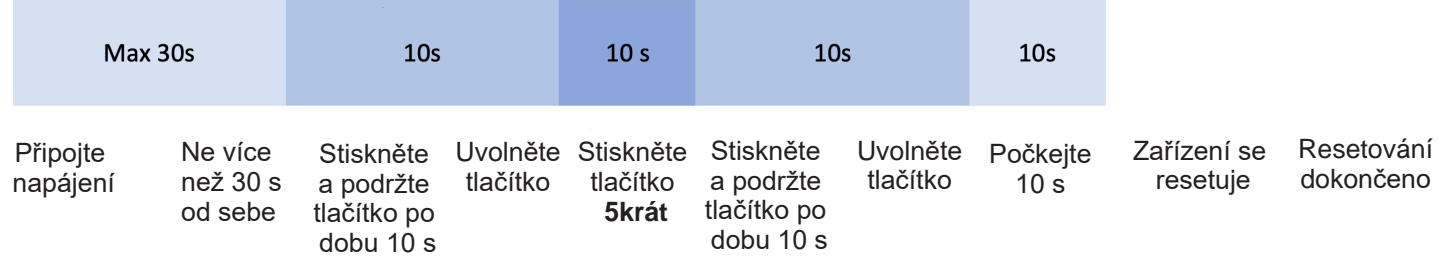

#### **Návrat na předchozí připojení**

Po obnovení továrního nastavení budete možná chtít znovu připojit monostabilní tlačítko k jeho primárnímu nastavení nebo jej úplně odstranit.

Vypněte napájení systému.

Znovu připojte tlačítko z portu IN2 do portu IN1.

nebo

Odšroubujte vodiče tlačítka a vyjměte je.

Připojte reléové zařízení zpět do portu IN2.

Zapněte napájení.

Nakonec modul zachová nové tovární konfigurační nastavení a můžete jej spárovat s dalšími aplikacemi a zařízeními.